### **BAB III**

### **METODOLOGI PENELITIAN**

### **3.1. Metode Penelitian**

Dalam penelitian ini, penulis menganalisa data primer untuk mengetahui nilai resistivitas di bawah permukaan. Data primer yang didapat adalah data geolistrik metode tahanan jenis konfigurasi dipol-dipol, dan data yang diperoleh dari LIPI Bandung ini berupa resistivitas semu. Hasil yang diperoleh dari pengolahan data kemudian dianalisis untuk menentukan bidang gelincir tanah longsor di daerah Pasirmunjul, Kabupaten Purwakarta.

### **3.2. Tempat Penelitian**

Penelitian dilakukan dengan mengambil data secara langsung (primer) yang bekerjasama dengan Pusat Penelitian Geoteknologi LIPI. Daerah penelitian terletak di daerah Pasir Munjul, Kecamatan Sukatani, Kabupaten Purwakarta, Provinsi Jawa Barat. Secara geografis, daerah penelitian berada pada koordinat antara 767800 meter BT – 768600 meter BT dan 9265550 meter LS – 9266400 meter LS dengan ketinggian ± 320 meter sampai ± 420 di atas permukaan laut.

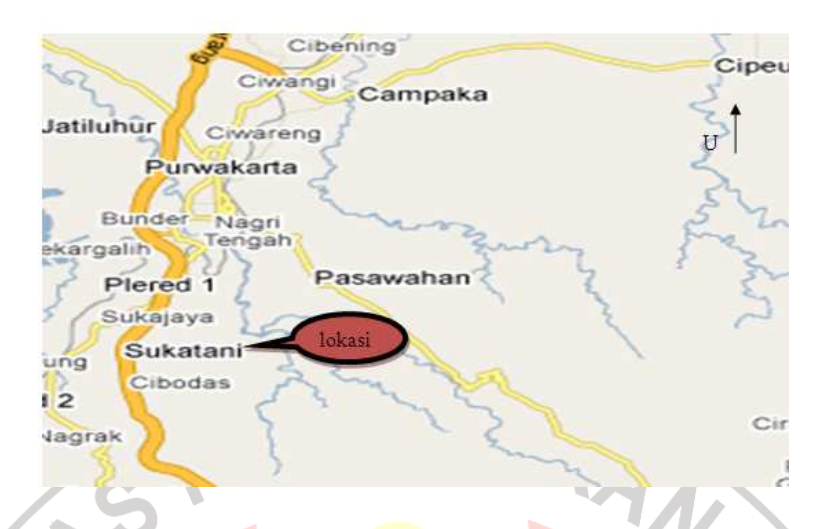

**Gambar 3.1: Peta Lokasi Penelitian** 

*Sumber: http://www.sukatanikomunitas.com* 

# **3.3. Waktu Penelitian**

Penelitian ini dilaksanakan pada tanggal 21 April 2010 sampai dengan

tanggal 24 April 2010.

# **3.4. Peralatan Lapangan**

Perlengkapan lapangan yang digunakan untuk survei geolistrik di daerah

Pasirmunjul Kabupaten Purwakarta ini terdiri dari:

- Alat Geolistrik, Merk SuperSting R8/IP
- Switch box R8-56
- Kabel @ 350 meter sebanyak 2 box
- Elektroda sebanyak 28 buah
- Palu 2 buah
- Accu 12 volt sebanyak 2 buah
- **Toolkit**
- Inventer DC AC
- Komputer
- GPS Navigasi portable, merk Garmin cx-65<br>Kompas geologi
- Kompas geologi
- AVO meter
- **Altimeter** 
	- **Termometer**
	- **Barograf**
	- **Kamera**
	- Log bool dan alat tulis

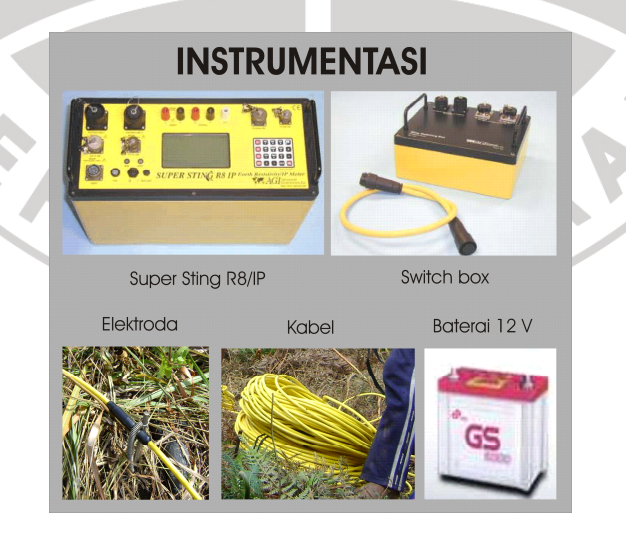

**Gambar 3.2: Peralatan Geolistrik Super Sting R8/IP** 

*Sumber: Herawati F. 2010* 

**PRES** 

## **3.5. Prosedur Penelitian**

Penelitian ini dilakukan dengan beberapa tahapan pengambilan data. Tahapan pengambilan data dapat dilihat pada diagram alur di bawah ini:

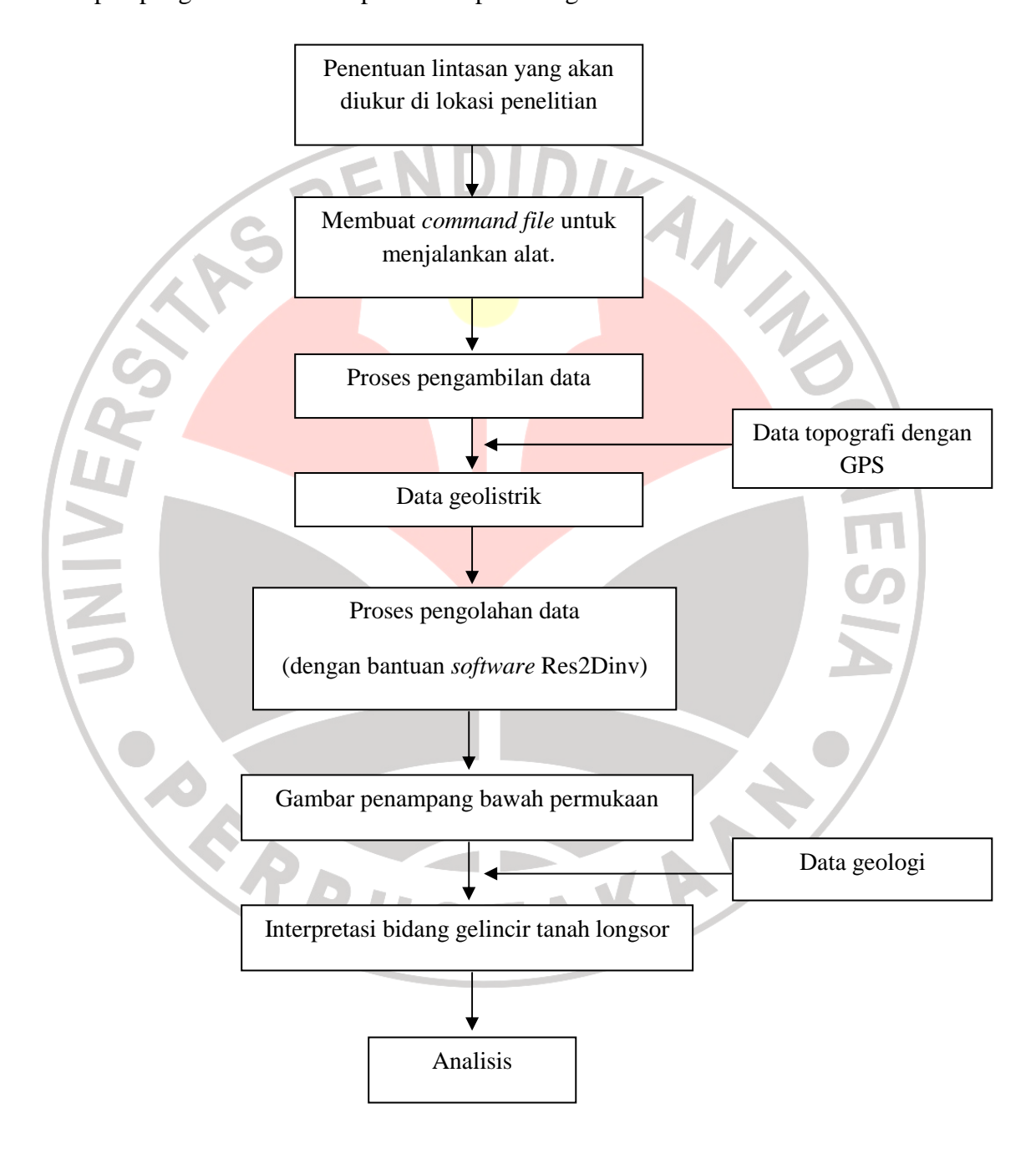

**Gambar 3.3: Alur penelitian** 

### **3.6. Pengukuran di Lapangan**

Sebelum pengukuran, dilakukan pembuatan lintasan pengukuran geolistik terlebih dahulu. Penentuan arah lintasan (azimuth), posisi dan ketinggian tiap elektroda digunakan alat GPS portable dan altimeter.

Telah dibuat sejumlah 8 lintasan geolistrik, dengan panjang 675 m sebanyak 3 lintasan dan 640 meter sebanyak 1 lintasan, dan 270 meter sebanyak 4 lintasan. Jumlah elektoda dalam satu bentangan sebanyak 28 buah dan jarak antar elektoda 25 meter sebanyak 3 lintasan, jarak elektroda 20 meter sebanyak 1 lintasan, dan jarak elektroda 10 meter sebanyak 4 lintasan. Pemilihan 8 lintasan ini dimaksudkan untuk mempermudah dalam mengetahui arah jatuhnya longsoran dan mengetahui seberapa besar bahaya longsoran di daerah penelitian. Alat yang digunakan adalah SuperSting R8/IP yang dilengkapi dengan *Switchbox* R8-56.

Langkah pertama yang dilakukan adalah memasang dan menghubungkan elektroda ke kabel untuk setiap jarak 25 meter (untuk spasi 25 meter), 20 meter (untuk spasi 20 meter), dan 10 meter (untuk spasi 10 meter). Elektroda pertama berada di ujung lintasan dan elektroda ke-28 di ujung lainnya dalam satu garis lurus, posisi alat diletakan di posisi elektroda ke-28.

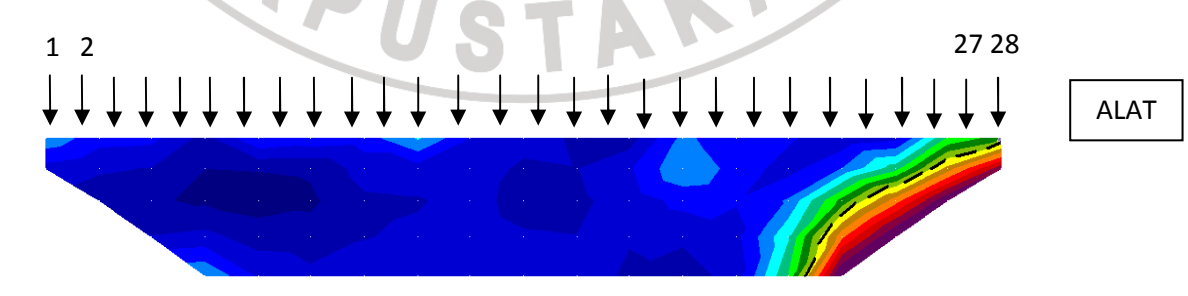

**Gambar 3.4: Posisi elektroda pada pengambilan data** 

Sebelum melakukan pengukuran, dibuat *comand file* terlebih dahulu dengan menggunakan *software* AGI Supersting Administrator versi 1.3.4.207. *Command file* bertujuan untuk mengendalikan pengukuran sesuai dengan parameter kontrol yang diinginkan, yang mencakup metode yang digunakan, spasi, dan kedalaman daerah yang akan diukur. Data yang diperoleh dari hasil pengukuran berupa nilai tahanan jenis. Semua data pengukuran dan informasi lain yang berkaitan direkam/disimpan di dalam memori alat SuperSting R8/IP. Di bawah ini merupakan peta lintasan pengukuran geolistrik yang telah dilakukan:

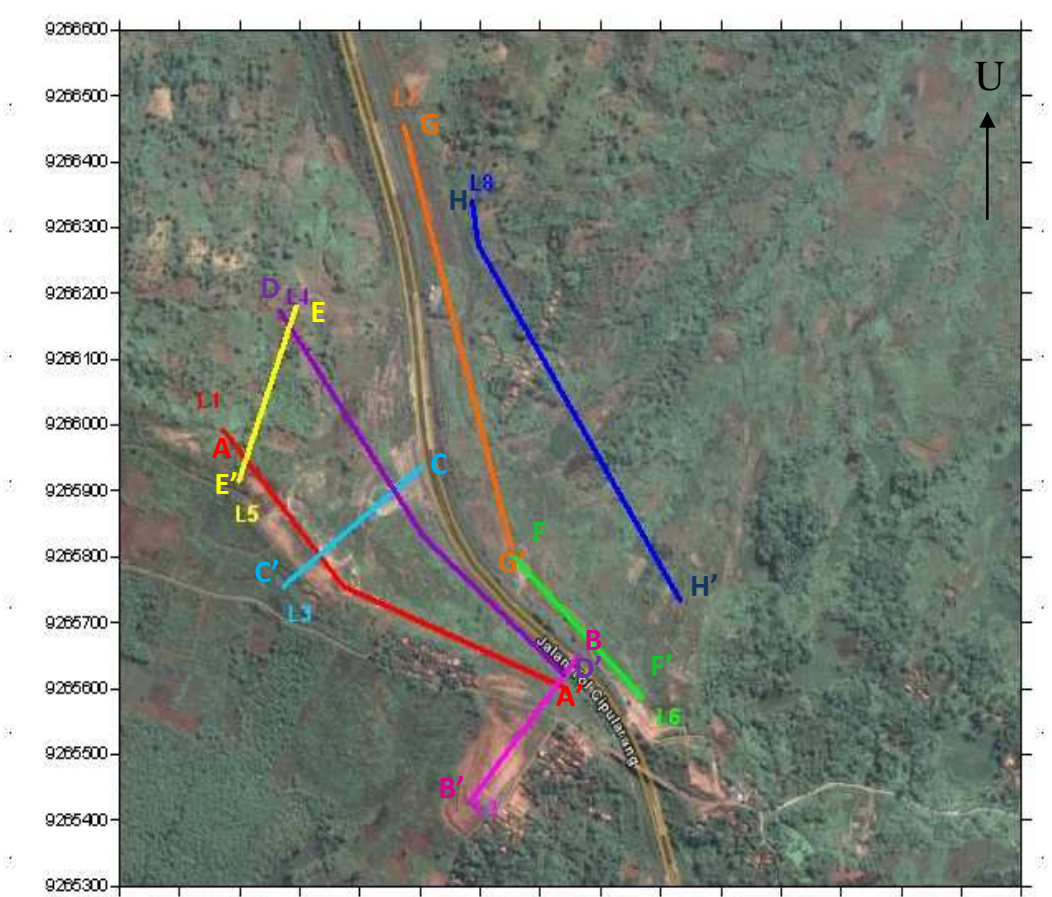

767600 767700 767800 767900 768000 768100 768200 768300 768400 768500 768600 768700 768800 768900 769000 769100

**Gambar 3.5: Peta Lintasan Pengukuran Geolistrik** 

*Sumber: http://maps.google.com* 

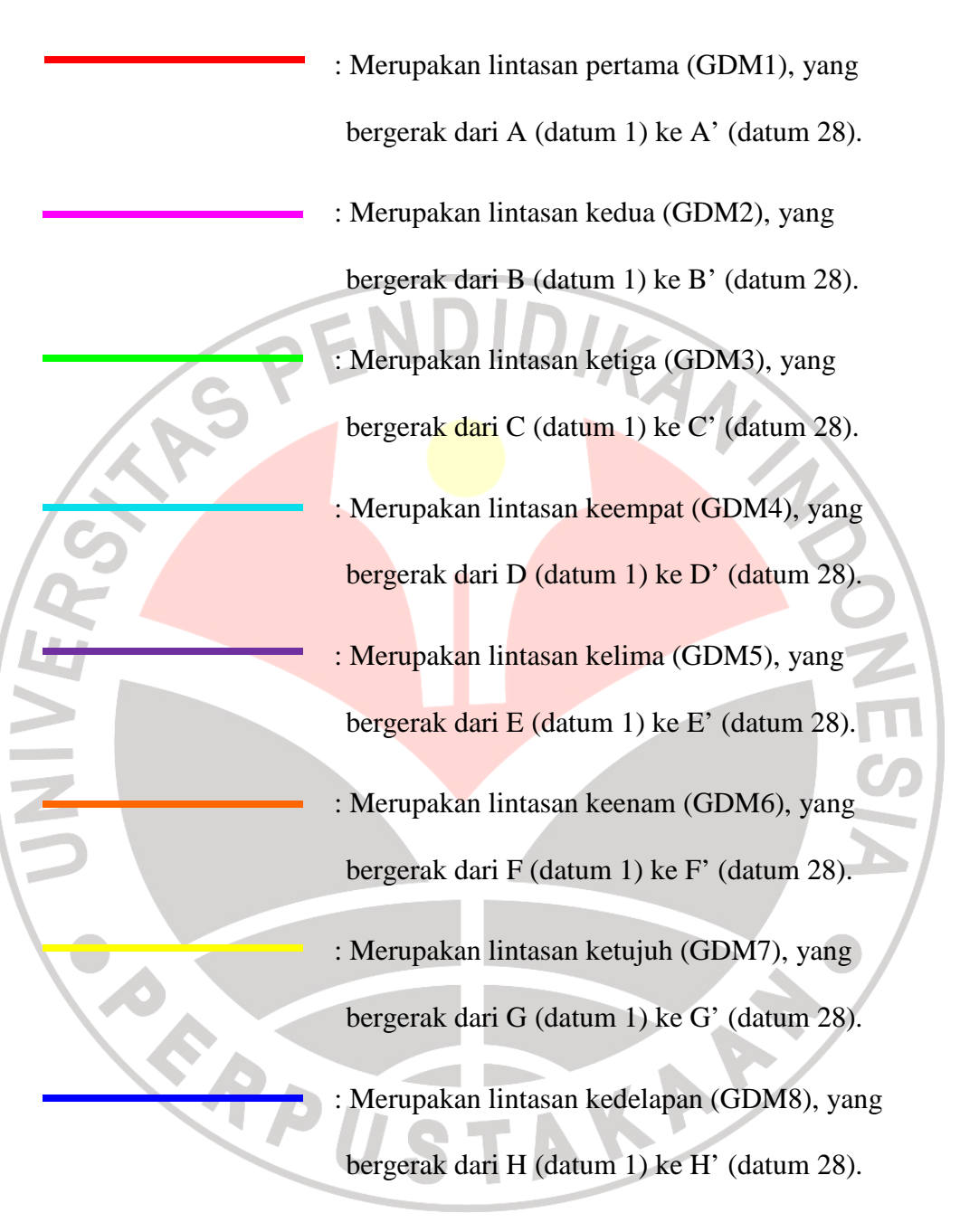

### **3.7. Pengolahan Data**

Data pengukuran yang tersimpan di memori alat kemudian dicopy atau dipindahkan dengan cara men*download* data dari alat ke komputer. Alat Supersting R8/IP dihubungkan dengan kabel koneksi ke komputer, dengan menggunakan software AGI Administrator maka data akan dicopy atau dipindahkan ke komputer. Proses *download* dilakukan di lapangan dan dibuat *backup*nya di CD maupun di *flashdish*. Setelah data dicopy dari alat maka dilakukan pengolahan data dan pemodelan di laboratorium *processing* geofisika. Proses yang dilakukan adalah membaca file dan mengedit data dengan mempertimbangkan kualitas data. Kemudian pengolahan data dilakukan dengan menggunakan *software* Res2Dinv. *Software* ini menggambarkan harga resistivitas dari hasil perhitungan dilapangan sehingga dihasilkan gambaran pelapisan batuan, berupa nilai resistivitas, ketebalan, dan ketinggian.

Tujuan dari survei geolistrik adalah untuk menggambarkan distribusi tahanan jenis bawah permukaan yang berhubungan erat dengan geologi bawah permukaan. Untuk mendapatkannya, dari data pengukuran dibuat model pendekatan geologi. Ada 2 jenis pemodelan yaitu pemodelan kedepan (*forward*) dan inversi (*inverse model*). Distribusi tahanan jenis bawah permukaan merupakan parameter model dalam inversi.

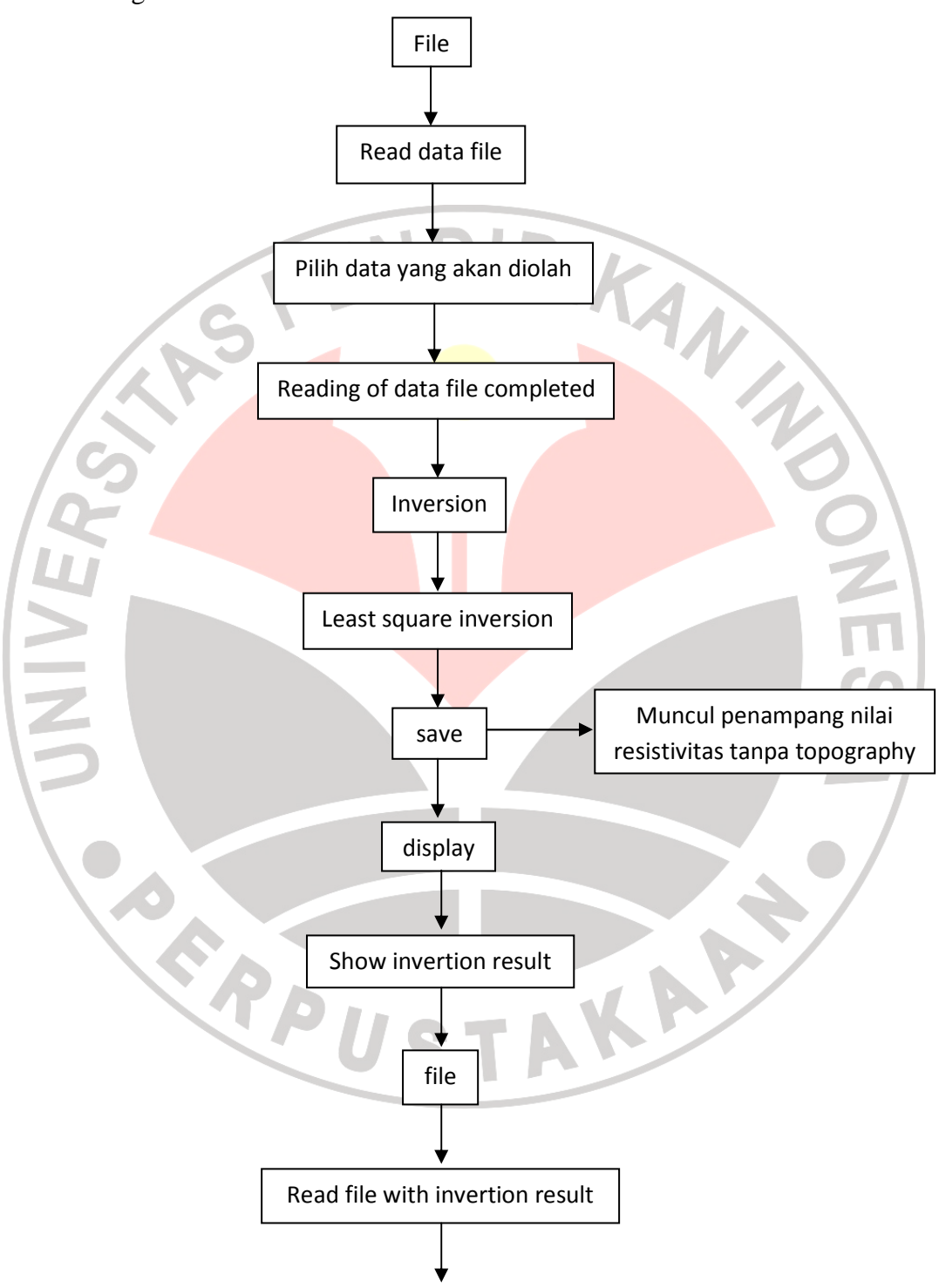

Langkah pembuatan kontur nilai resistivitas dengan software Res2Dinv adalah sebagai berikut:

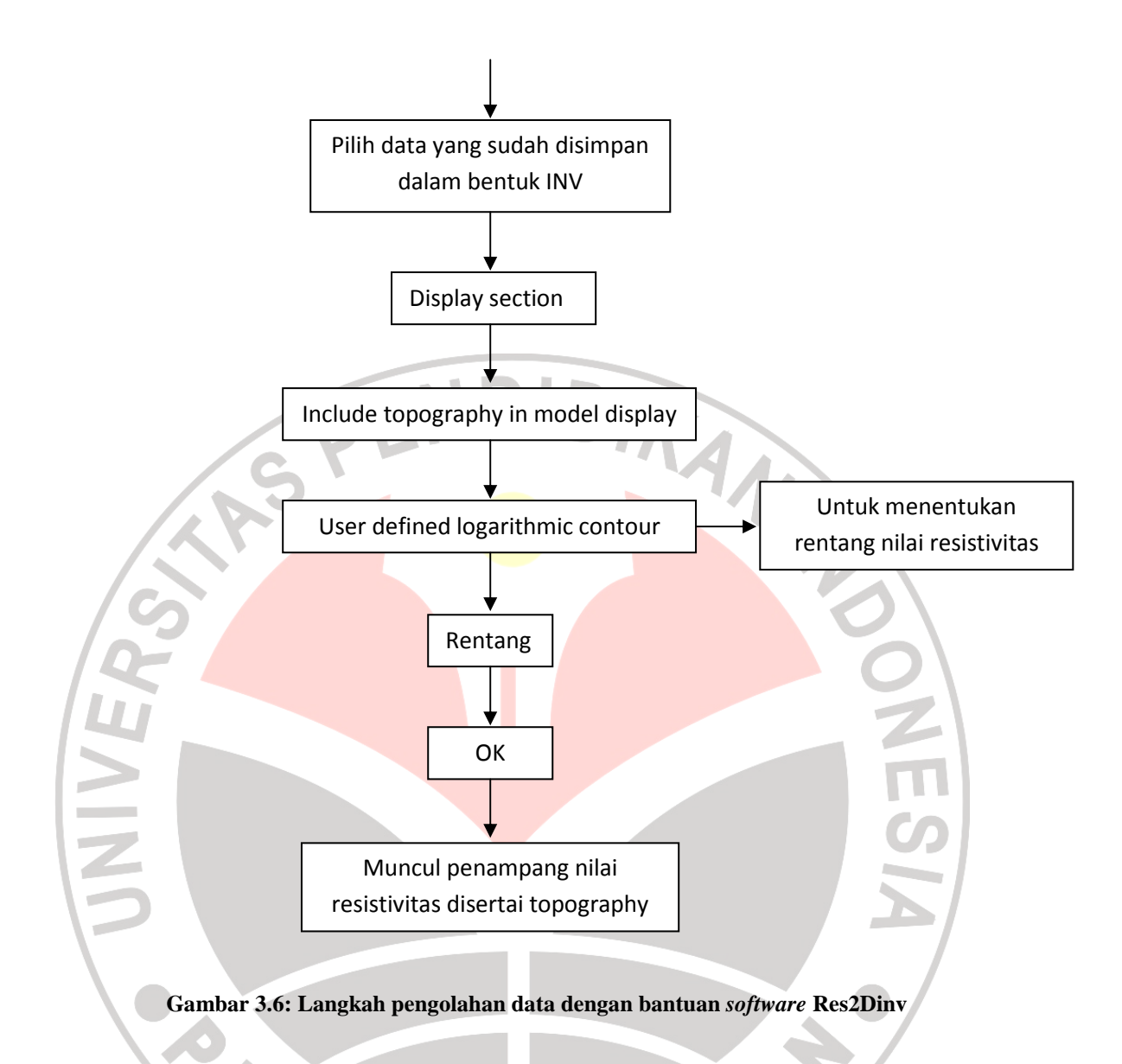

### **3.8. Metode Analisis**

 Analisis dilakukan dengan bantuan komputer dan menggunakan software Res2Dinv dengan memasukkan data yang sebelumnya telah diolah menggunakan *Microsoft excel*. Software Res2Dinv ini menggambarkan harga resistivitas dari hasil perhitungan dilapangan sehingga dihasilkan gambaran pelapisan batuan dengan tujuan utamanya yaitu menentukan bidang gelincir tanah longsor.

T.

## **3.9. Metode Interpretasi**

B

SERP U

Pada tahap interpretasi ini, setiap penampang dianalisis nilai resistivitas sebenarnya yang terukur pada pengolahan data. Harga resistivitas digunakan untuk mengetahui jenis batuan penyusun yang berada di daerah penelitian. Nilai resistivitas ini tidak bisa langsung dipakai untuk menentukan jenis batuannya. Yang digunakan sebagai acuan dalam menentukan harga resistivitas setiap batuan adalah melalui batuan yang tersingkap di permukaan. Dari data ini kemudian dapat diketahui jenis batuan dari masing-masing lintasan sehingga akan dihasilkan gambaran pelapisan batuan dengan tujuan utamanya yaitu menentukan zona bidang gelincir tanah longsor serta kedalamannya. Informasi tentang batuan ini kemudian akan dicocokkan dengan peta geologi daerah penelitian.

AKAR